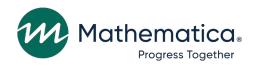

## **DAF User's Code Library**

#### **April 2023**

#### **Submitted to:**

Social Security Administration
Office of Retirement and Disability Policy
Office of Research, Demonstration, and Employment
Support

Washington, DC 20024-2796

Project Officers: Paul O'Leary and Debra Tidwell-Peters

Contract Number: 28321322D00060010

#### **Submitted by:**

Mathematica 1100 1st Street, NE 12th Floor

Washington, DC 20002-4221 Telephone: (202) 484-9220 Facsimile: (202) 863-1763

Project Director: Matthew Urato

Reference Number: 51390.BY.T02.260.000

**Suggested Citation:** "Disability Analysis File 2021 (DAF21) Documentation: Data from January 1994 through December 2021." Washington, DC: Mathematica, April 2023.

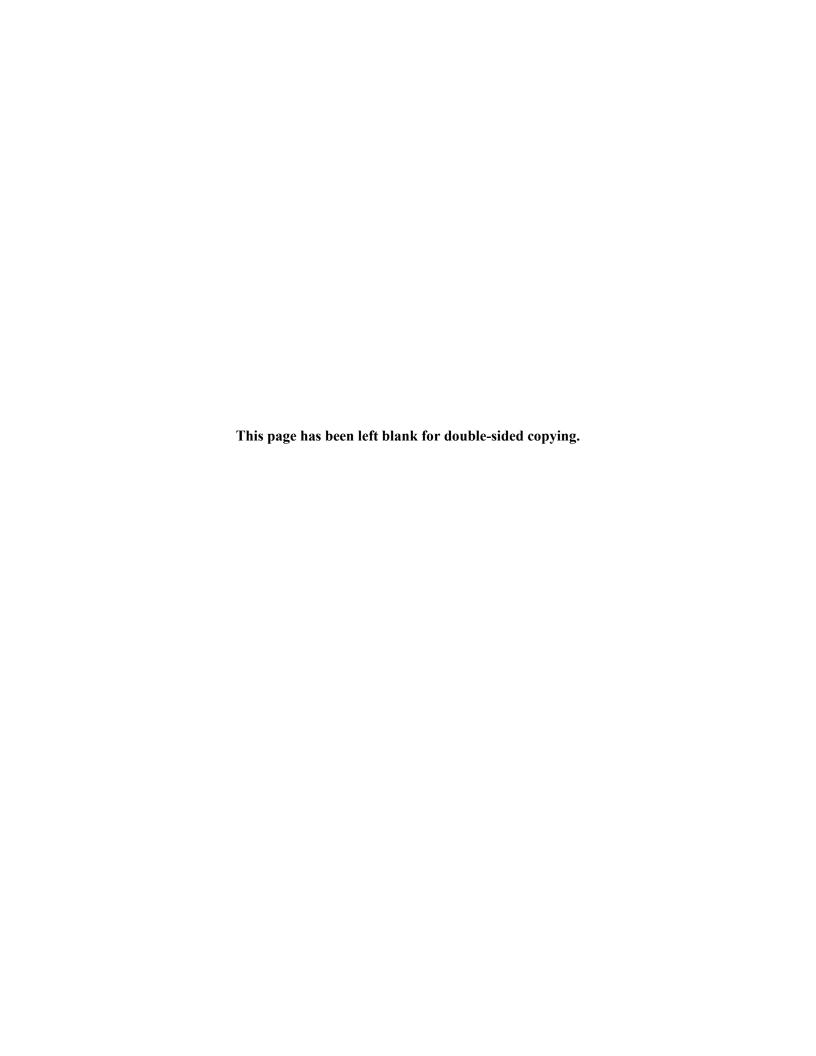

## Contents

| Glo  | ssar                                                                                                    | ´у             |                                                                                                    | <b>v</b> i |  |
|------|----------------------------------------------------------------------------------------------------|----------------|----------------------------------------------------------------------------------------------------|------------|--|
| Ov   | ervie                                                                                                    | w of           | DAF Documentation                                                                                          | ix         |  |
| Intr | oduo                                                                                                    | ction          |                                                                                                    | 1          |  |
| l.   |                                                                                                    |                | Determine the Number of Months a Beneficiary Was Eligible for SSI or SSDI<br>Within a Specific Time Period | 2          |  |
|      | A.                                                                                                    | Des            | scription                                                                                                  | 2          |  |
|      | B.                                                                                                    | DA             | F files and SAS code details                                                                               | 2          |  |
|      |                                                                                                    | 1.             | Example data step                                                                                          | 3          |  |
|      |                                                                                                    | 2.             | Variables used in example                                                                                  | 4          |  |
|      |                                                                                                    | 3.             | Output file created by the program                                                                         | 4          |  |
|      |                                                                                                    | 4.             | Variables created by the program                                                                           | 4          |  |
|      |                                                                                                    | 5.             | SAS code                                                                                                   | 4          |  |
| II.  | How to Categorize Impairment Codes into the Aggregated Impairment Families                                                                |                |                                                                                                    | 8          |  |
|      | A.                                                                                                    | A. Description |                                                                                                    | 8          |  |
|      |                                                                                                    |                | F files and SAS code details                                                                               | 8          |  |
|      |                                                                                                    | 1.             | Example data step                                                                                          | 8          |  |
|      |                                                                                                    | 2.             | Variable used in example                                                                                   |            |  |
|      |                                                                                                    | 3.             | Output file created by the program                                                                         |            |  |
|      |                                                                                                    | 4.             | Variables created by the program                                                                           | 9          |  |
|      |                                                                                                    | 5.             | SAS code for SSI Annual Statistical Report categorization                                                  | 9          |  |
|      |                                                                                                    | 6.             | SAS code for research categorization                                                                       | 16         |  |
| III. | . How to Determine the Number of Months Benefits Were Suspended or Terminated as a Result of Work Activity Within a Specified Time Period |                |                                                                                                    |            |  |
|      | A. Description                                                                                                    |                | 21                                                                                                    |            |  |
|      | B.                                                                                                    | DA             | F files and SAS code details                                                                               | 21         |  |
|      |                                                                                                    | 1.             | Example data step                                                                                          | 22         |  |
|      |                                                                                                    | 2.             | Variables used in example                                                                                  |            |  |
|      |                                                                                                    | 3.             | Output file created by the program                                                                         | 23         |  |
|      |                                                                                                    | 4.             | Variables created by the program                                                                           | 23         |  |
|      |                                                                                                    | 5              | SAS Code                                                                                                   | 23         |  |

| IV. | How to determine whether a beneficiary is no longer entitled to benefits as a result of work activity within a specified time period |                                |                                                           | 25 |
|-----|----------------------------------------------------------------------------------------------------|--------------------------------|-----------------------------------------------------------|----|
|     | A. Description                                                                                                    |                                |                                                           | 25 |
|     | В.                                                                                                    | DAF files and SAS code details |                                                           | 25 |
|     |                                                                                                    | 1.                             | Example data step                                         | 26 |
|     |                                                                                                    | 2.                             | Variables used in example                                 | 27 |
|     |                                                                                                    | 3.                             | Output file created by the program                        | 27 |
|     |                                                                                                    | 4.                             | Variables created by the program                          | 27 |
|     |                                                                                                    | 5.                             | SAS Code                                                  | 27 |
| V.  | Hov                                                                                                    | w to                           | Reorder Variables Suffixed 1-N into a Chronological Order | 29 |
|     | A.                                                                                                    | . Description                  |                                                           |    |
|     | В.                                                                                                    | DAF files and SAS code details |                                                           | 29 |
|     |                                                                                                    | 1.                             | Example data step                                         | 29 |
|     |                                                                                                    | 2.                             | Variables used in example                                 | 30 |
|     |                                                                                                    | 3.                             | Output file created by the program                        | 30 |
|     |                                                                                                    | 4.                             | Variables created by the program                          | 30 |
|     |                                                                                                    | 5                              | SAS code                                                  | 30 |

## **Tables**

| II.1 | DAF components necessary to run the code | 8  |
|------|------------------------------------------|----|
| IV.1 | DAF components necessary to run the code | 29 |

## **Glossary**

AB Accelerated Benefits Demonstration

ADM Awardee Data Mart

AIME Average Indexed Monthly Earnings
BEST Benefits Entitlement Services Team

BFW Benefits forgone due to work
BIC Beneficiary Identification Code

BMF Budget Month Factor

BOAN Beneficiary's Own Account Number
BOND Benefit Offset National Demonstration
BOPD Benefit Offset Pilot Demonstration

CAN Claim Account Number

CDR Continuing Disability Review

CER Characteristics Extract Record 100% Field File

COLA Cost-of-Living Adjustment

DAC Disabled Adult Child

DAF Disability Analysis File (previously known as TRF)

DBAD Disabled Beneficiary and Dependents Extract

DCF Disability Control File

DDS Disability Determination Services

DER Detailed Earnings Record

DI Disability Insurance, also referred to as SSDI

DMG Demographic component of the DAF

DWB Disabled Widow Beneficiaries

EN Employment Network (also called a TTW provider)

EPE Extended Period of Eligibility
EVS Enumeration Verification System

EXR Expedited Reinstatement FBR Federal Benefit Rate

FCI Federal Countable Income

FIPS Federal Information Processing Standards (in reference to U.S. Census

standardized codes for uniform identification of geographic entities)

FRA Full Retirement Age

HI Hospital Insurance (Medicare Part A)

HOPE Homeless Outreach Projects and Evaluation Demonstration

HUN Housed Under Number

ICD-9 International Classification of Diseases Coding Scheme

IPE Individualized Plan for Employment, developed by State VR Agency

IRS Internal Revenue Service

IRWE Impairment-Related Work Expense

LAF Ledger Account File

LAUS Local Area Unemployment Statistics

MBR Master Beneficiary Record

MEF Master Earnings File

MHTS Mental Health Treatment Study
MIE Medical Improvement Expected

MO Milestone + Outcomes payment system

MPR-EVS Mathematica's EVS

NBS National Beneficiary Survey

NSCF National Survey of SSI Children and Families

NUMIDENT Numerical Identification File

OIM Office of Information Management
OO Outcomes-Only payment system

PAN Person's Account Number

PASS Program to Achieve Self-Support PHUS Payment History Update System

PIA Primary Insurance Amount

PIN Personal Identification Number

POD Promoting Opportunity Demonstration

POMS SSA's Program Operations Manual System

PROMISE Promoting Readiness of Minors in SSI

Provider Service provider under TTW (also called an EN)

PUF Public Use File

REMICS Revised Management Information Counts System

RIB Retirement Insurance Benefits

RMA Retrospective Monthly Accounting
RSA Rehabilitation Services Administration

RSA-911 RSA Case Service Report

SAIPE Small Area Income and Poverty Estimates

SAS Statistical Analysis Software, used to produce the DAF

SCWF Standalone Companion Work File

SED Supported Employment Demonstration

SER Summary Earnings Record SGA Substantial Gainful Activity

SMI Supplemental Medical Insurance (Medicare Part B)

SNAP Supplemental Nutrition Assistance Program

SSN Social Security Number

SSA Social Security Administration

SSDI Social Security Disability Insurance (also referred to as DI)

SSI Supplemental Security Income

SSI-LF SSI - Longitudinal File

SSR Supplemental Security Record

STW Suspension or termination of cash benefits for work

Title II, the SSDI Program
Title XVI, the SSI Program

TANF Temporary Assistance for Needy Families

TCNEI Total countable non-earned income

TKT DAF component containing data related to TTW participation

TRF Ticket Research File, now called the DAF

TTW Ticket to Work
TWP Trial Work Period

VR Federal/State Vocational Rehabilitation program/agency

VRRMS Vocational Rehabilitation Reimbursement Management System; data from this

system is contained in the Payments component

YTD Youth Transition Demonstration

#### Overview of DAF Documentation

The documentation for the DAF consists of the eleven volumes described below. Questions about these documents should be directed to <a href="https://www.ssa.gov/disabilityresearch/daf.html">ORDES.DAF@ssa.gov</a>. All of these documents are available at <a href="https://www.ssa.gov/disabilityresearch/daf.html">https://www.ssa.gov/disabilityresearch/daf.html</a>.

- Volume 1: Getting Started with the DAF21. Provides an overview of the structure and contents of the DAF and related linkable files.
- Volume 2: Working with the DAF21. Contains practical suggestions such as how to extract data and interpret blank or missing variables as well as more detailed information on DAF data marts and linkable files.
- Volume 3: Tips for Conducting Analysis with the DAF21. Contains suggestions for working with common research concepts in the DAF such as program participation, benefits paid versus benefits due, and constructed measures related to beneficiary work activity resulting in the loss of cash benefits.
- Volume 4: Lists of DAF21 Variables. Contains lists of new, changed, and deleted variables, as well as lists of variables by DAF component and analytic category.
- Volume 5: DAF Variable Detail Pages. Contains specifications for each DAF variable, including name, definition, data format, identification of the DAF component to which it belongs, data source, availability, and (where applicable) SAS code used to construct the variable.
- Volume 6: Validating the DAF21 Against Other Sources. Provides an explanation of validation methods and summary of validation results.
- Volume 7: DAF21 Development History and Construction Methods. Describes key changes in DAF construction methodology over time as well as a description of each step in the current year DAF construction process.
- Volume 8: DAF21 Construction Workflow Charts and Task Tables. Provides detailed information in both chart and table format on each step in the current year DAF construction process.
- Volume 9: DAF21 Source File Descriptions. Describes the administrative source files used to construct the DAF.
- Volume 10: DAF21 Administrative Source File Documentation. Contains documentation from SSA or other agencies on the administrative source files described in Volume 9.
- Volume 11: DAF21 Construction Code. Contains all SAS code used to construct the DAF.
- Volume 12: DAF21 RSA Administrative Source File Documentation. Contains a description of the processing of Rehabilitation Services Administration (RSA) data for linkage to the DAF, along with documentation from RSA on the RSA-911 files.

The following table provides specific locations for common research-related questions and issues.

| In order to                                                                                                    | Refer to                                                                                                    |
|----------------------------------------------------------------------------------------------------|----------------------------------------------------------------------------------------------------|
| Get started with a research task                                                                                                | Volume 2, "Working with the DAF21," for information about selecting beneficiaries using finder files versus selection criteria |
| Identify what's changed in the latest version of the DAF                                                                        | Volume 1, "Getting Started with the DAF21"                                                                                     |
| View lists of DAF variables                                                                                                    | Volume 4, "Lists of DAF21 Variables"                                                                                           |
| Understand individual variable definitions, specifications, and value ranges                                                    | Volume 5, "DAF Variable Detail Pages"                                                                                          |
| Understand the structure of the DAF data files at a high level                                                                  | Volume 1, "Getting Started with the DAF21"                                                                                     |
| Identify variables for a specific research task                                                                                 | Volume 4, "Lists of DAF21 Variables," for a list of variables contained within each DAF file and by analytic category          |
| Understand the beneficiaries for which the DAF does and does not contain data                                                   | Volume 1, "Getting Started with the DAF21"                                                                                     |
| Identify administrative data sources for the DAF                                                                                | Volume 9, "DAF21 Source File Descriptions"                                                                                     |
| Understand the linkage of the DAF to RSA-911 data and contents of the RSA files                                                 | Volume 12, "DAF21 RSA Administrative Source File Documentation"                                                                |
| Generate ideas for using the DAF more efficiently                                                                               | Volume 1, "Getting Started with the DAF21" and Volume 2, "Working with the DAF21"                                              |
| Find suggested ways to identify common research concepts in the DAF, such as calculating age of retirement, or disability title | Volume 3, "Tips for Conducting Analysis with the DAF21"                                                                        |
| Understand what variables have changed in the most recent DAF                                                                   | Volume 4, "Lists of DAF21 Variables"                                                                                           |
| Read about how information in the DAF is validated against other sources                                                        | Volume 6, "Validating the DAF21 Against Other Sources"                                                                         |

#### Introduction

To make the DAF more efficient and easier to use, we have developed SAS code for common analytical tasks run on DAF files. Researchers can use and modify this code as needed. In writing this code and putting together this code library, we aimed to accomplish three goals:

- select commonly used analysis tasks that may pose difficulty for many DAF users developing code on their own;
- write the code in such a way that it can be used as a base for accomplishing other similar tasks; and
- provide previously debugged and tested code to spare DAF researchers the need to develop, test, debug, and revise new code.

At this point, the DAF Users' Code Library includes code to complete the following tasks:

- determine whether a beneficiary is in current pay for either SSDI or SSI within a userspecified time period;
- categorize impairment codes into the groupings used in SSA's published statistics;
- determine whether a beneficiary has been suspended or terminated due to work within a userspecified time period; and
- Reorder N suffixed variables to be in a chronological order.

In addition to providing code, we specify the DAF components necessary to run the code, an example data step, the variables used in the program, and output files and variables created by the program. We expect the DAF Users' Code Library to grow over time, so please check back periodically.

# I. How to Determine the Number of Months a Beneficiary Was Eligible for SSI or SSDI Benefits Within a Specific Time Period

#### A. Description

Every beneficiary in the DAF was eligible for either SSDI or SSI (or both) in at least one month in or after 1996. Determining whether a beneficiary was eligible for SSDI or SSI benefits in a given month or series of months is a central research task and precursor to many DAF analyses. The associated SAS code offers users an example of how to determine the number of months of eligibility during an inclusive time period using the LAF variable (LAFyymm) for SSDI and the payment status code variable (PSTAyymm) for SSI. A LAF value beginning with C or E indicates SSDI eligibility in that month and a PSTA value of C01, M01, or M02 indicates SSI eligibility in that month, as described in Volume 3 of the DAF documentation.

The code provides a method for determining the number of months of eligibility between a set of dates, for SSDI and SSI separately. A value of 0 for either of the measures indicates no months of eligibility for the relevant program during the period. This code can be tailored to the user's period of interest or could be modified by the user to account for combined SSDI and SSI eligibility rather than considering each program separately. For example, if a user is interested in obtaining a count of concurrent SSDI/SSI eligibility months, the code should be modified to identify months in which LAF=C or E and PSTA=C01, M01, or M02.

Note that this code determines eligibility, not payment. For more information on the difference between benefit eligibility, benefit payment, and the variables involved in determining relevant eligibility and payment status for SSDI and SSI, see Volume 3 of the DAF documentation. There are many reasons why a beneficiary may be eligible for benefits in a given month but not have received a benefit payment. For example, beneficiaries can wait months or years after application to receive a decision as to whether they meet SSA's definition of disability. In cases where an award is ultimately made, eligibility is usually retroactively determined, subject to program rules concerning onset date and waiting periods. In the DAF data then, there could be many months of eligibility without a payment.

#### B. DAF files and SAS code details

The following information presents the DAF components, variables, and SAS code necessary to identify the number of months a beneficiary was eligible for SSI or SSDI benefits within a specific time period. To run this code, users should access the files OPDR.TG.PRD.ETTW.FINAL.DAF21P.YyyyyE, where yyyy ranges from 1994 through the DAF year. You can use more or fewer years to cover the timeframe for your analysis.

## 1. Example data step

```
* Combine Annual Files;
DATA OUT.ELIG BETW DATES;
MERGE
 ANN94.Y1994
 ANN95.Y1995
ANN96.Y1996
 ANN97.Y1997
ANN98.Y1998
ANN99.Y1999
 ANN00.Y2000
ANN01.Y2001
 ANN02.Y2002
 ANN03.Y2003
 ANN04.Y2004
 ANN05.Y2005
 ANN06.Y2006
 ANN07.Y2007
 ANN08.Y2008
 ANN09.Y2009
 ANN10.Y2010
ANN11.Y2011
 ANN12.Y2012
 ANN13.Y2013
ANN14.Y2014
 ANN15.Y2015
 ANN16.Y2016
 ANN17.Y2017
 ANN18.Y2018
 ANN19.Y2019
 ANN20.Y2020
 ANN21.Y2021
BY SSN;
```

RUN;

#### 2. Variables used in example

**PSTAyymm** 

LAFyymm

Please note: The code below uses only the variables listed above so that data elements can be limited using a SAS KEEP statement

## 3. Output file created by the program

This program creates the temporary output datasets SSIELIG and DIELIG.

#### 4. Variables created by the program

This program creates the following variables:

SSI\_ELIG\_MOS\_CNT SSDI ELIG MOS CNT

#### 5. SAS code

%MACRO SSIELIG;

- \* THESE ARE THE ONLY CHANGES YOU NEED TO MAKE TO THIS CODE;
- \* ENTER THE 4 DIGIT YEAR AND 2 DIGIT MONTH OF THE FIRST MONTH; %LET BEGYRMO=199401;
- \* ENTER THE 4 DIGIT YEAR AND 2 DIGIT MONTH OF THE LAST MONTH; %LET ENDYRMO=202012;

DATA SSIELIG;

SET OUT.ELIG BETW DATES;

\* COUNT NUMBER OF MONTHS BENEFICIARY WAS ELIGIBLE FOR SSI BENEFITS;

```
ARRAY PSTAYYMM (*) $ %DO YEAR=%SUBSTR(&BEGYRMO.,1,4) %TO
 %SUBSTR(&ENDYRMO.,1,4);
                      %LET YR=%SUBSTR(&YEAR.,3,2);
                      %IF &YEAR.=%SUBSTR(&BEGYRMO.,1,4)
                      %THEN %LET STARTMO=%SUBSTR(&BEGYRMO.,5,2);
                      %ELSE %LET STARTMO=1;
                      %IF &YEAR.=%SUBSTR(&ENDYRMO.,1,4)
                      %THEN %LET STOPMO=%SUBSTR(&ENDYRMO.,5,2);
                      %ELSE %LET STOPMO=12;
                      %DO MO=&STARTMO. %TO &STOPMO.;
                         %IF &MO.<10 %THEN PSTA&YR.0&MO.;
                      %ELSE PSTA&YR.&MO.;
                      %END;
                    %END;;
  SSI ELIG MOS CNT=0;
  DO I=1 TO DIM(PSTAYYMM);
     IF PSTAYYMM(I) IN ("C01","M01","M02") THEN
 SSI ELIG MOS CNT=SUM(SSI ELIG MOS CNT,1);
  END;
 LABEL SSI ELIG MOS CNT = "# OF MONTHS ELIGIBLE FOR SSI BETWEEN
 &BEGYRMO. AND &ENDYRMO.";
 DROP I;
RUN;
%MEND SSIELIG;
%SSIELIG;
%MACRO SSIDIELIG;
* THESE ARE THE ONLY CHANGES YOU NEED TO MAKE TO THIS CODE;
```

```
* ENTER THE 4 DIGIT YEAR AND 2 DIGIT MONTH OF THE FIRST MONTH:
%LET BEGYRMO=199401;
* ENTER THE 4 DIGIT YEAR AND 2 DIGIT MONTH OF THE LAST MONTH;
%LET ENDYRMO=202012;
DATA SSDIELIG;
SET OUT.ELIG BETW DATES;
 * COUNT NUMBER OF MONTHS BENEFICIARY WAS ELIGIBLE FOR SSDI
 BENEFITS;
 ARRAY LAFYYMM (*) $ %DO YEAR=%SUBSTR(&BEGYRMO.,1,4) %TO
 %SUBSTR(&ENDYRMO.,1,4);
                    %LET YR=%SUBSTR(&YEAR.,3,2);
                    %IF &YEAR.=%SUBSTR(&BEGYRMO.,1,4)
                    %THEN %LET STARTMO=%SUBSTR(&BEGYRMO.,5,2);
                    %ELSE %LET STARTMO=1;
                    %IF &YEAR.=%SUBSTR(&ENDYRMO.,1,4)
                    %THEN %LET STOPMO=%SUBSTR(&ENDYRMO.,5,2);
                    %ELSE %LET STOPMO=12;
                    %DO MO=&STARTMO. %TO &STOPMO.;
                        %IF &MO.<10 %THEN LAF&YR.0&MO.;
                    %ELSE LAF&YR.&MO.;
                    %END;
                   %END;;
  SSDI ELIG MOS CNT=0;
  DO I=1 TO DIM(LAFYYMM);
    IF LAFYYMM(YR,MO) IN ("C","E") THEN
 SSDI ELIG MOS CNT=SUM(SSDI ELIG MOS CNT,1);
  END;
```

LABEL SSDI\_ELIG\_MOS\_CNT= "# OF MONTHS ELIGIBLE FOR SSDI BETWEEN &BEGYRMO. AND &ENDYRMO.";

DROP I; RUN;

%MEND SSDIELIG;

%SSDIELIG;

# II. How to Categorize Impairment Codes into the Aggregated Impairment Families

#### A. Description

Disability beneficiaries have a range of disabling conditions but are often categorized by SSA based on the primary impairment that makes them eligible for benefits. For example, in the SSI Annual Statistical Report, a number of tables provide information about SSI recipients by their diagnostic group. The DAF contains several variables related to diagnosis code variables, but for research purposes we recommend using the constructed DAF variable DXPRIBEST. DXPRIBEST selects the best diagnosis code from the various administrative source files, such as the MBR, SSR, and 831 & 832/833 disability files, according to an algorithm developed in concert with SSA.

In Chapter V of Volume 3 we discuss two options for grouping individual impairment codes into categories: one that was developed for research purposes, and one that aligns with the SSI Annual Statistical Report. Below we present code corresponding to each of these categorization approaches. Depending on their needs, users may want to reassign certain disabling conditions to alternate groups; this can be done easily in the associated code by reassigning a given DXPRIBEST to another group.

#### B. DAF files and SAS code details

The following information presents the DAF components, variables, and SAS code necessary to categorize impairment codes.

Table II.1. DAF components necessary to run the code

| File name                         | SAS name |
|-----------------------------------|----------|
| OPDR.TG.PRD.ETTW.FINAL.DAF21P.DMG | DMG      |

## 1. Example data step

DATA OUT. DXGROUPS; SET DMGLIB.DMG; RUN;

Please Note: DMGLIB references the SAS library above.

<sup>&</sup>lt;sup>1</sup> See, for example, the section on Recipients Under Age 65 in the 2020 SSI Annual Statistical Report, available at <a href="https://www.ssa.gov/policy/docs/statcomps/ssi">https://www.ssa.gov/policy/docs/statcomps/ssi</a> asr/2020/

## 2. Variable used in example

#### **DXPRIBEST**

## 3. Output file created by the program

This program creates the temporary output dataset DXGROUPS.

#### 4. Variables created by the program

The program creates the formatted variable GROUP.

## 5. SAS code for SSI Annual Statistical Report categorization

#### PROC FORMAT;

**VALUE DIAG** 

- 1=CONGEN ANOM
- 2=ENDOCRINE
- 3=INFECTIOUS
- 4=INJURIES
- 5=AUTISTIC
- 6=DEVELOPMENT
- 7=CHILDHOOD
- 8=INT\_DIS
- 9=DEPRESSIVE BIPOLAR
- 10=NEUROCOGNITIVE
- 11=SCHIZOPHREN
- 12=MENTAL OTHER
- 13=NEOPLASMS
- 14=BLOOD
- 15=CIRCULATORY
- 16=DIGESTIVE
- 17=GENITO
- 18=MUSCULO
- 19=NERVOUS

```
20=RESPIRATORY
  21=SKIN
  22=OTHER
  23=MISSING;
RUN;
DATA DXGROUPS;
 SET OUT.DXGROUPS:
*** INFECTIOUS/PARASITIC DISEASES ***;
  IF DXPRIBEST>='0020' AND DXPRIBEST<='0189' THEN GROUP=3;
  ELSE IF DXPRIBEST>='0200' AND DXPRIBEST<='0279' THEN GROUP=3:
  ELSE IF DXPRIBEST>='0300' AND DXPRIBEST<='0419' THEN GROUP=3:
  ELSE IF DXPRIBEST>='0430' AND DXPRIBEST<='0579' THEN GROUP=3;
  ELSE IF DXPRIBEST>='0600' AND DXPRIBEST<='0669' THEN GROUP=3:
  ELSE IF DXPRIBEST>='0700' AND DXPRIBEST<='0889' THEN GROUP=3;
  ELSE IF DXPRIBEST>='0900' AND DXPRIBEST<='1049' THEN GROUP=3:
  ELSE IF DXPRIBEST>='1100' AND DXPRIBEST<='1189' THEN GROUP=3:
  ELSE IF DXPRIBEST>='1200' AND DXPRIBEST<='1359' THEN GROUP=3;
  ELSE IF DXPRIBEST>='1370' AND DXPRIBEST<='1399' THEN GROUP=3:
  ELSE IF DXPRIBEST>='7710' AND DXPRIBEST<='7719' THEN GROUP=3;
  *** NEOPLASMS ***:
  ELSE IF DXPRIBEST>='0420' AND DXPRIBEST<='0429' THEN GROUP=13;
  ELSE IF DXPRIBEST>='1400' AND DXPRIBEST<='1659' THEN GROUP=13;
  ELSE IF DXPRIBEST>='1700' AND DXPRIBEST<='1769' THEN GROUP=13;
  ELSE IF DXPRIBEST>='1780' AND DXPRIBEST<='2089' THEN GROUP=13;
  ELSE IF DXPRIBEST>='2100' AND DXPRIBEST<='2399' THEN GROUP=13:
  *** ENDOCRINE ***:
  ELSE IF DXPRIBEST>='2400' AND DXPRIBEST<='2469' THEN GROUP=2;
  ELSE IF DXPRIBEST>='2500' AND DXPRIBEST<='2539' THEN GROUP=2;
```

```
ELSE IF DXPRIBEST>='2550' AND DXPRIBEST<='2559' THEN GROUP=2:
ELSE IF DXPRIBEST>='2600' AND DXPRIBEST<='2799' THEN GROUP=2;
*** DISEASES OF THE BLOOD ***:
ELSE IF DXPRIBEST>='2800' AND DXPRIBEST<='2899' THEN GROUP=14;
ELSE IF DXPRIBEST>='7720' AND DXPRIBEST<='7739' THEN GROUP=14:
ELSE IF DXPRIBEST>='7760' AND DXPRIBEST<='7769' THEN GROUP=14:
*** AUTISM ***;
ELSE IF DXPRIBEST>='2990' AND DXPRIBEST<='2999' THEN GROUP=5;
*** DEVELOPMENTAL DISORDERS ***;
ELSE IF DXPRIBEST>='3150' AND DXPRIBEST<='3159' THEN GROUP=6:
*** CHILDHOOD/ADOLESCENT DISORDERS ***;
ELSE IF DXPRIBEST>='3120' AND DXPRIBEST<='3139' THEN GROUP=7;
*** INTELLECTUAL DISABILITY ***:
ELSE IF DXPRIBEST>='3170' AND DXPRIBEST<='3194' THEN GROUP=8:
ELSE IF DXPRIBEST>='3196' AND DXPRIBEST<='3199' THEN GROUP=8;
*** DEPRESSIVE/BIPOLAR DISORDERS ***;
ELSE IF DXPRIBEST>='2960' AND DXPRIBEST<='2969' THEN GROUP=9:
ELSE IF DXPRIBEST>='3110' AND DXPRIBEST<='3119' THEN GROUP=9:
*** NEUROCOGNITIVE MENTAL DISORDERS ***:
ELSE IF DXPRIBEST>='2900' AND DXPRIBEST<='2909' THEN GROUP=10;
ELSE IF DXPRIBEST>='2940' AND DXPRIBEST<='2949' THEN GROUP=10;
ELSE IF DXPRIBEST>='3100' AND DXPRIBEST<='3109' THEN GROUP=10:
*** SCHIZOPHRENIC ***:
ELSE IF DXPRIBEST>='2950' AND DXPRIBEST<='2959' THEN GROUP=11;
ELSE IF DXPRIBEST>='2970' AND DXPRIBEST<='2989' THEN GROUP=11;
```

#### \*\*\* OTHER MENTAL DISORDERS \*\*\*;

ELSE IF DXPRIBEST>='2910' AND DXPRIBEST<='2939' THEN GROUP=12; ELSE IF DXPRIBEST>='3000' AND DXPRIBEST<='3099' THEN GROUP=12; ELSE IF DXPRIBEST>='3140' AND DXPRIBEST<='3149' THEN GROUP=12; ELSE IF DXPRIBEST>='3160' AND DXPRIBEST<='3169' THEN GROUP=12; ELSE IF DXPRIBEST='3195' THEN GROUP=12;

## \*\*\* NERVOUS SYSTEM \*\*\*;

ELSE IF DXPRIBEST>='3200' AND DXPRIBEST<='3269' THEN GROUP=19; ELSE IF DXPRIBEST>='3290' AND DXPRIBEST<='3379' THEN GROUP=19; ELSE IF DXPRIBEST>='3400' AND DXPRIBEST<='3749' THEN GROUP=19; ELSE IF DXPRIBEST>='3760' AND DXPRIBEST<='3899' THEN GROUP=19;

#### \*\*\* CIRCULATORY \*\*\*;

ELSE IF DXPRIBEST>='3750' AND DXPRIBEST<='3759' THEN GROUP=15; ELSE IF DXPRIBEST>='3900' AND DXPRIBEST<='3989' THEN GROUP=15; ELSE IF DXPRIBEST>='4010' AND DXPRIBEST<='4059' THEN GROUP=15; ELSE IF DXPRIBEST>='4100' AND DXPRIBEST<='4179' THEN GROUP=15; ELSE IF DXPRIBEST>='4200' AND DXPRIBEST<='4389' THEN GROUP=15; ELSE IF DXPRIBEST>='4400' AND DXPRIBEST<='4449' THEN GROUP=15; ELSE IF DXPRIBEST>='4460' AND DXPRIBEST<='4489' THEN GROUP=15; ELSE IF DXPRIBEST>='4460' AND DXPRIBEST<='4489' THEN GROUP=15; ELSE IF DXPRIBEST>='4510' AND DXPRIBEST<='4599' THEN GROUP=15:

#### \*\*\* RESPIRATORY \*\*\*;

ELSE IF DXPRIBEST>='4600' AND DXPRIBEST<='4669' THEN GROUP=20; ELSE IF DXPRIBEST>='4700' AND DXPRIBEST<='4789' THEN GROUP=20; ELSE IF DXPRIBEST>='4800' AND DXPRIBEST<='4879' THEN GROUP=20; ELSE IF DXPRIBEST>='4900' AND DXPRIBEST<='4969' THEN GROUP=20; ELSE IF DXPRIBEST>='5000' AND DXPRIBEST<='5089' THEN GROUP=20; ELSE IF DXPRIBEST>='5100' AND DXPRIBEST<='5199' THEN GROUP=20; ELSE IF DXPRIBEST>='7680' AND DXPRIBEST<='7709' THEN GROUP=20;

```
*** DIGESTIVE ***:
ELSE IF DXPRIBEST>='5200' AND DXPRIBEST<='5379' THEN GROUP=16;
ELSE IF DXPRIBEST>='5400' AND DXPRIBEST<='5439' THEN GROUP=16;
ELSE IF DXPRIBEST>='5500' AND DXPRIBEST<='5539' THEN GROUP=16:
ELSE IF DXPRIBEST>='5550' AND DXPRIBEST<='5589' THEN GROUP=16;
ELSE IF DXPRIBEST>='5600' AND DXPRIBEST<='5609' THEN GROUP=16:
ELSE IF DXPRIBEST>='5620' AND DXPRIBEST<='5629' THEN GROUP=16;
ELSE IF DXPRIBEST>='5640' AND DXPRIBEST<='5799' THEN GROUP=16:
ELSE IF DXPRIBEST>='7770' AND DXPRIBEST<='7779' THEN GROUP=16:
*** GENITOURINARY ***:
ELSE IF DXPRIBEST>='5800' AND DXPRIBEST<='6089' THEN GROUP=17;
ELSE IF DXPRIBEST>='6100' AND DXPRIBEST<='6119' THEN GROUP=17;
ELSE IF DXPRIBEST>='6140' AND DXPRIBEST<='6299' THEN GROUP=17:
*** SKIN ***:
ELSE IF DXPRIBEST>='6800' AND DXPRIBEST<='6869' THEN GROUP=21;
ELSE IF DXPRIBEST>='6900' AND DXPRIBEST<='6989' THEN GROUP=21;
ELSE IF DXPRIBEST>='7000' AND DXPRIBEST<='7099' THEN GROUP=21:
ELSE IF DXPRIBEST>='7780' AND DXPRIBEST<='7789' THEN GROUP=21;
*** MUSCULOSKELETAL ***;
ELSE IF DXPRIBEST>='7100' AND DXPRIBEST<='7399' THEN GROUP=18:
*** CONGENITAL ***;
ELSE IF DXPRIBEST>='7400' AND DXPRIBEST<='7599' THEN GROUP=1;
*** INJURIES ***;
ELSE IF DXPRIBEST>='8000' AND DXPRIBEST<='8489' THEN GROUP=4:
ELSE IF DXPRIBEST>='8500' AND DXPRIBEST<='8549' THEN GROUP=4;
ELSE IF DXPRIBEST>='8600' AND DXPRIBEST<='8879' THEN GROUP=4:
ELSE IF DXPRIBEST>='8900' AND DXPRIBEST<='8979' THEN GROUP=4;
ELSE IF DXPRIBEST>='9000' AND DXPRIBEST<='9059' THEN GROUP=4;
```

ELSE IF DXPRIBEST>='9070' AND DXPRIBEST<='9099' THEN GROUP=4; ELSE IF DXPRIBEST>='9200' AND DXPRIBEST<='9299' THEN GROUP=4; ELSE IF DXPRIBEST>='9400' AND DXPRIBEST<='9599' THEN GROUP=4;

#### \*\*\* OTHER \*\*\*;

ELSE IF DXPRIBEST>='7600' AND DXPRIBEST<='7609' THEN GROUP=22; ELSE IF DXPRIBEST>='7640' AND DXPRIBEST<='7669' THEN GROUP=22; ELSE IF DXPRIBEST>='7800' AND DXPRIBEST<='7809' THEN GROUP=22; ELSE IF DXPRIBEST>='7830' AND DXPRIBEST<='7849' THEN GROUP=22; ELSE IF DXPRIBEST='9330' THEN GROUP=22;

#### \*\*\* UNKNOWN \*\*\*;

ELSE IF DXPRIBEST=" THEN GROUP=23;

ELSE IF DXPRIBEST>='0000' AND DXPRIBEST<='0019' THEN GROUP=23; ELSE IF DXPRIBEST>='0190' AND DXPRIBEST<='0199' THEN GROUP=23; ELSE IF DXPRIBEST>='0280' AND DXPRIBEST<='0299' THEN GROUP=23: ELSE IF DXPRIBEST>='0580' AND DXPRIBEST<='0599' THEN GROUP=23; ELSE IF DXPRIBEST>='0670' AND DXPRIBEST<='0699' THEN GROUP=23; ELSE IF DXPRIBEST>='0890' AND DXPRIBEST<='0899' THEN GROUP=23; ELSE IF DXPRIBEST>='1050' AND DXPRIBEST<='1099' THEN GROUP=23; ELSE IF DXPRIBEST>='1190' AND DXPRIBEST<='1199' THEN GROUP=23: ELSE IF DXPRIBEST>='1360' AND DXPRIBEST<='1369' THEN GROUP=23; ELSE IF DXPRIBEST>='1660' AND DXPRIBEST<='1699' THEN GROUP=23: ELSE IF DXPRIBEST>='1770' AND DXPRIBEST<='1779' THEN GROUP=23: ELSE IF DXPRIBEST>='2090' AND DXPRIBEST<='2099' THEN GROUP=23; ELSE IF DXPRIBEST>='2470' AND DXPRIBEST<='2499' THEN GROUP=23; ELSE IF DXPRIBEST>='2540' AND DXPRIBEST<='2549' THEN GROUP=23; ELSE IF DXPRIBEST>='2560' AND DXPRIBEST<='2599' THEN GROUP=23; ELSE IF DXPRIBEST>='3270' AND DXPRIBEST<='3289' THEN GROUP=23: ELSE IF DXPRIBEST>='3380' AND DXPRIBEST<='3399' THEN GROUP=23; ELSE IF DXPRIBEST>='3990' AND DXPRIBEST<='4009' THEN GROUP=23: ELSE IF DXPRIBEST>='4060' AND DXPRIBEST<='4099' THEN GROUP=23;

Mathematica<sup>®</sup> Inc.

ELSE IF DXPRIBEST>='4180' AND DXPRIBEST<='4199' THEN GROUP=23;

```
ELSE IF DXPRIBEST>='4390' AND DXPRIBEST<='4399' THEN GROUP=23:
ELSE IF DXPRIBEST>='4450' AND DXPRIBEST<='4459' THEN GROUP=23;
ELSE IF DXPRIBEST>='4490' AND DXPRIBEST<='4509' THEN GROUP=23;
ELSE IF DXPRIBEST>='4670' AND DXPRIBEST<='4699' THEN GROUP=23:
ELSE IF DXPRIBEST>='4790' AND DXPRIBEST<='4799' THEN GROUP=23;
ELSE IF DXPRIBEST>='4880' AND DXPRIBEST<='4899' THEN GROUP=23;
ELSE IF DXPRIBEST>='4970' AND DXPRIBEST<='4999' THEN GROUP=23;
ELSE IF DXPRIBEST>='5090' AND DXPRIBEST<='5099' THEN GROUP=23:
ELSE IF DXPRIBEST>='5380' AND DXPRIBEST<='5399' THEN GROUP=23:
ELSE IF DXPRIBEST>='5440' AND DXPRIBEST<='5499' THEN GROUP=23;
ELSE IF DXPRIBEST>='5540' AND DXPRIBEST<='5549' THEN GROUP=23;
ELSE IF DXPRIBEST>='5590' AND DXPRIBEST<='5599' THEN GROUP=23;
ELSE IF DXPRIBEST>='5610' AND DXPRIBEST<='5619' THEN GROUP=23;
ELSE IF DXPRIBEST>='5630' AND DXPRIBEST<='5639' THEN GROUP=23;
ELSE IF DXPRIBEST>='6090' AND DXPRIBEST<='6099' THEN GROUP=23;
ELSE IF DXPRIBEST>='6120' AND DXPRIBEST<='6139' THEN GROUP=23;
ELSE IF DXPRIBEST>='6300' AND DXPRIBEST<='6799' THEN GROUP=23;
ELSE IF DXPRIBEST>='6870' AND DXPRIBEST<='6899' THEN GROUP=23;
ELSE IF DXPRIBEST>='6990' AND DXPRIBEST<='6999' THEN GROUP=23;
ELSE IF DXPRIBEST>='7610' AND DXPRIBEST<='7639' THEN GROUP=23;
ELSE IF DXPRIBEST>='7670' AND DXPRIBEST<='7679' THEN GROUP=23:
ELSE IF DXPRIBEST>='7790' AND DXPRIBEST<='7799' THEN GROUP=23;
ELSE IF DXPRIBEST>='7810' AND DXPRIBEST<='7829' THEN GROUP=23;
ELSE IF DXPRIBEST>='7850' AND DXPRIBEST<='7999' THEN GROUP=23:
ELSE IF DXPRIBEST>='8490' AND DXPRIBEST<='8499' THEN GROUP=23;
ELSE IF DXPRIBEST>='8550' AND DXPRIBEST<='8599' THEN GROUP=23;
ELSE IF DXPRIBEST>='8880' AND DXPRIBEST<='8899' THEN GROUP=23;
ELSE IF DXPRIBEST>='8980' AND DXPRIBEST<='8999' THEN GROUP=23;
ELSE IF DXPRIBEST>='9060' AND DXPRIBEST<='9069' THEN GROUP=23:
ELSE IF DXPRIBEST>='9100' AND DXPRIBEST<='9199' THEN GROUP=23;
ELSE IF DXPRIBEST>='9300' AND DXPRIBEST<='9329' THEN GROUP=23:
ELSE IF DXPRIBEST>='9331' AND DXPRIBEST<='9399' THEN GROUP=23;
ELSE IF DXPRIBEST>='9600' AND DXPRIBEST<='9999' THEN GROUP=23;
```

```
ELSE GROUP=23;
  FORMAT GROUP DIAG.;
RUN;
6. SAS code for research categorization
PROC FORMAT;
 VALUE DIAG
  1=MAJ AFFECT
  2=SCHIZOPHREN
  3=ANX_NEURO
  4=OTH MENTAL
  5=INTEL
  6=BACK
  7=MSK
  8=INFECTIOUS
  9=HIV AIDS
  10=NEOPLASM
  11=ENDOCR NUTRIT
  12=BLOOD
  13=VISUAL
  14=HEARING
  15=SPEECH
  16=NERV SYS
  17=CIRC_SYS
  18=RESP_SYS
  19=DIGEST SYS
  20=GENITOUR_SYS
  21=SKIN
  22=CONGENITAL
  23=INJURIES
```

RUN;

#### DATA DXGROUPS;

```
SET OUT.DXGROUPS;
  *** Major affective disorders ***
 IF DXPRIBEST>='2960' AND DXPRIBEST<='2969' THEN GROUP=1;
 ELSE IF DXPRIBEST>='3110' AND DXPRIBEST<='3119' THEN GROUP=1;
  *** Schizophrenia and psychoses ***
 ELSE IF DXPRIBEST>='2950' AND DXPRIBEST<='2959' THEN GROUP=2:
 ELSE IF DXPRIBEST>='2980' AND DXPRIBEST<='2989' THEN GROUP=2;
  *** Anxiety and neurotic disorders ***
ELSE IF DXPRIBEST>='3000' AND DXPRIBEST<='3019' THEN GROUP=3;
 ELSE IF DXPRIBEST>='3080' AND DXPRIBEST<='3099' THEN GROUP=3;
  *** Other mental disorders ***
 ELSE IF DXPRIBEST>='2900' AND DXPRIBEST<='2949' THEN GROUP=4;
 ELSE IF DXPRIBEST>='2990' AND DXPRIBEST<='2999' THEN GROUP=4;
 ELSE IF DXPRIBEST>='3030' AND DXPRIBEST<='3079' THEN GROUP=4;
 ELSE IF DXPRIBEST>='3100' AND DXPRIBEST<='3109' THEN GROUP=4:
 ELSE IF DXPRIBEST>='3120' AND DXPRIBEST<='3129' THEN GROUP=4;
 ELSE IF DXPRIBEST>='3138' AND DXPRIBEST<='3169' THEN GROUP=4;
 ELSE IF DXPRIBEST>='3195' AND DXPRIBEST<='3195' THEN GROUP=4:
  *** Intellectual disability ***
 ELSE IF DXPRIBEST>='3170' AND DXPRIBEST<='3194' THEN GROUP=5;
ELSE IF DXPRIBEST>='3196' AND DXPRIBEST<='3199' THEN GROUP=5;
  *** Back disorders ***
 ELSE IF DXPRIBEST>='7221' AND DXPRIBEST<='7249' THEN GROUP=6;
  *** Musculoskeletal system ***
```

```
ELSE IF DXPRIBEST>='7100' AND DXPRIBEST<='7200' THEN GROUP=7;
ELSE IF DXPRIBEST>='7250' AND DXPRIBEST<='7399' THEN GROUP=7;
 *** Infectious & parasitic diseases ***
ELSE IF DXPRIBEST>='0110' AND DXPRIBEST<='0119' THEN GROUP=8;
ELSE IF DXPRIBEST>='0450' AND DXPRIBEST<='0459' THEN GROUP=8;
ELSE IF DXPRIBEST>='0930' AND DXPRIBEST<='1359' THEN GROUP=8;
ELSE IF DXPRIBEST>='1380' AND DXPRIBEST<='1389' THEN GROUP=8;
 *** HIV/AIDS ***
ELSE IF DXPRIBEST>='0070' AND DXPRIBEST<='0079' THEN GROUP=9;
ELSE IF DXPRIBEST>='0201' AND DXPRIBEST<='0449' THEN GROUP=9;
ELSE IF DXPRIBEST>='0540' AND DXPRIBEST<='0559' THEN GROUP=9;
ELSE IF DXPRIBEST>='0780' AND DXPRIBEST<='0789' THEN GROUP=9;
ELSE IF DXPRIBEST>='1360' AND DXPRIBEST<='1369' THEN GROUP=9;
 *** Neoplasms ***
ELSE IF DXPRIBEST>='1400' AND DXPRIBEST<='2399' THEN GROUP=10;
 *** Endocrine/ nutritional ***
ELSE IF DXPRIBEST>='2400' AND DXPRIBEST<='2479' THEN GROUP=11;
ELSE IF DXPRIBEST>='2500' AND DXPRIBEST<='2559' THEN GROUP=11;
ELSE IF DXPRIBEST>='2630' AND DXPRIBEST<='2799' THEN GROUP=11:
 *** Blood/ blood-forming diseases ***
ELSE IF DXPRIBEST>='2800' AND DXPRIBEST<='2899' THEN GROUP=12;
 *** Severe visual impairment ***
ELSE IF DXPRIBEST>='3610' AND DXPRIBEST<='3699' THEN GROUP=13;
ELSE IF DXPRIBEST>='3780' AND DXPRIBEST<='3789' THEN GROUP=13;
 *** Severe hearing impairment ***
ELSE IF DXPRIBEST>='3890' AND DXPRIBEST<='3899' THEN GROUP=14;
```

```
*** Severe speech impairment ***
ELSE IF DXPRIBEST>='7840' AND DXPRIBEST<='7849' THEN GROUP=15;
 *** Nervous system ***
ELSE IF DXPRIBEST>='3200' AND DXPRIBEST<='3419' THEN GROUP=16;
ELSE IF DXPRIBEST>='3430' AND DXPRIBEST<='3599' THEN GROUP=16;
ELSE IF DXPRIBEST>='3860' AND DXPRIBEST<='3889' THEN GROUP=16;
 *** Circulatory system ***
ELSE IF DXPRIBEST>='3420' AND DXPRIBEST<='3429' THEN GROUP=17;
ELSE IF DXPRIBEST>='3750' AND DXPRIBEST<='3759' THEN GROUP=17;
ELSE IF DXPRIBEST>='3900' AND DXPRIBEST<='4599' THEN GROUP=17;
 *** Respiratory system ***
ELSE IF DXPRIBEST>='4600' AND DXPRIBEST<='4869' THEN GROUP=18;
ELSE IF DXPRIBEST>='4910' AND DXPRIBEST<='5199' THEN GROUP=18;
ELSE IF DXPRIBEST>='7690' AND DXPRIBEST<='7699' THEN GROUP=18;
 *** Digestive system ***
ELSE IF DXPRIBEST>='5200' AND DXPRIBEST<='5799' THEN GROUP=19;
 *** Genitourinary system ***
ELSE IF DXPRIBEST>='5800' AND DXPRIBEST<='6299' THEN GROUP=20;
 *** Skin/ subcutaneous tissue ***
ELSE IF DXPRIBEST>='6900' AND DXPRIBEST<='7099' THEN GROUP=21;
 *** Congenital anomalies ***
ELSE IF DXPRIBEST>='7400' AND DXPRIBEST<='7599' THEN GROUP=22;
 *** Injuries ***
ELSE IF DXPRIBEST>='8000' AND DXPRIBEST<='9599' THEN GROUP=23;
```

FORMAT GROUP DIAG.;

RUN;

## III. How to Determine the Number of Months Benefits Were Suspended or Terminated as a Result of Work Activity Within a Specified Time Period

#### A. Description

Eligibility for SSA disability benefits is based on an inability to engage in SGA, meaning that beneficiaries who sustain employment above SGA may have their SSDI benefits suspended or terminated because they returned to work. For the SSI program, disability-based benefits may also be suspended or terminated as a result of work activity, but that determination is based purely on the amount of earnings in combination with the beneficiary's other income without regard to SGA status. The DAF contains information on the months in which suspense or termination for work occurs, in variables known as "STW" (suspense or termination for work). As described in Volume 3 of the DAF documentation, there are separate variables for determining STW in SSI and SSDI, as well as a single indicator that combines information across the two programs.

This SAS code provides the user with a way to determine whether a beneficiary spent any months in STW during a given period by counting the number of months in which this was the case. A value of 0 for this measure indicates no months of STW during the period. The user can modify this code to their own time period of interest. Note that this code uses the "combined" STW indicator, STWCM, which considers suspense or termination in either SSDI or SSI. As described in Volume 3 of the DAF documentation, this variable errs toward current pay status, meaning that if a beneficiary is in STW in one program but not the other, the combined indicator does not show STW. In other words, only when a concurrent beneficiary is in STW in both programs does the STWCM indicator show a loss of benefits due to work. This code could easily be modified to consider STW status in SSI or SSDI separately, using STWSSIyymm or STWDIyymm.

The STW variables account for both suspense and termination of cash benefits due to work, using different values. The associated code includes STW values of 1, 2 or 3 as being no longer entitled to cash benefits due to work; this definition includes both suspense or termination. If a user was only interested in the termination of benefits for work, this code could be modified to only consider values of STW=2 or 3.

#### B. DAF files and SAS code details

The following information presents the DAF components, variables, and SAS code necessary to determine the number of months in which a beneficiary had cash benefits suspended or terminated as result of work activity within a specified time period. To run this code, users should access the files OPDR.TG.PRD.ETTW.FINAL.DAF21P.YyyyyE, where yyyy ranges from 1994 through the DAF year. You can use more or fewer years to cover the timeframe for your analysis.

## 1. Example data step

DATA OUT.STW;

**MERGE** 

ANN94.Y1994

ANN95.Y1995

ANN96.Y1996

ANN97.Y1997

ANN98.Y1998

ANN99.Y1999

ANN00.Y2000

ANN01.Y2001

ANN02.Y2002

ANN03.Y2003

ANN04.Y2004

ANN05.Y2005

ANN06.Y2006

ANN07.Y2007

ANN08.Y2008

ANN09.Y2009

ANN10.Y2010

ANN11.Y2011

ANN12.Y2012

ANN13.Y2013

ANN14.Y2014

ANN15.Y2015

ANN16.Y2016

ANN17.Y2017

ANN18.Y2018

ANN19.Y2019

ANN20.Y2020

ANN21.Y2021

:

BY SSN;

RUN;

Note: ANNyy references the SAS libraries above.

#### 2. Variables used in example

STWCMyymm

## 3. Output file created by the program

This program creates the temporary output dataset STW.

## 4. Variables created by the program

This program creates the variable STW\_MOS\_CNT:

#### 5. SAS Code

%MACRO STW;

- \* THESE ARE THE ONLY CHANGES YOU NEED TO MAKE TO THIS CODE (THE CODE BELOW SHOWS THE EARLIEST AND LATEST POSSIBLE VALUES);
- \* ENTER THE 4 DIGIT YEAR AND 2 DIGIT MONTH OF THE FIRST MONTH; %LET BEGYRMO=199401;
- \* ENTER THE 4 DIGIT YEAR AND 2 DIGIT MONTH OF THE LAST MONTH; %LET ENDYRMO=202112;

DATA STW;

SET OUT.STW;

\* COUNT NUMBER OF MONTHS BENEFICIARY WAS IN STW STATUS;

ARRAY STWCMYYMM (%SUBSTR(&BEGYRMO.,1,4):%SUBSTR(&ENDYRMO.,1,4),1:12) %DO YEAR=%SUBSTR(&BEGYRMO.,1,4) %TO %SUBSTR(&ENDYRMO.,1,4);

```
%LET YR=%SUBSTR(&YEAR.,3,2);
STWCM_PUF&YR.01-STWCM_PUF&YR.12
%END;;
```

```
STW MOS CNT=0;
  DO YR=%SUBSTR(&BEGYRMO.,1,4) TO %SUBSTR(&ENDYRMO.,1,4);
     IF YR=%SUBSTR(&BEGYRMO.,1,4) THEN
 STARTMO=%SUBSTR(&BEGYRMO.,5,2);
   ELSE STARTMO=1;
   IF YR=%SUBSTR(&ENDYRMO.,1,4) THEN STOPMO=%SUBSTR(&ENDYRMO.,5,2);
   ELSE STOPMO=12;
     DO MO=STARTMO TO STOPMO;
          IF STWCMYYMM(YR,MO) IN (1,2,3) THEN
 STW_MOS_CNT=SUM(STW_MOS_CNT,1);
     END;
  END;
 LABEL STW MOS CNT = "# OF MONTHS IN STW BETWEEN &BEGYRMO. AND
 &ENDYRMO.";
 DROP I;
RUN;
%MEND STW;
%STW;
```

# IV. How to determine whether a beneficiary is no longer entitled to benefits as a result of work activity within a specified time period

#### A. Description

In the previous section, we highlighted how to count the number of months in a specified period that a beneficiary was not entitled to cash benefits because they were working at a substantial level. This SAS code complements that in the previous section by providing the user with a way to identify beneficiaries who entered suspense or termination for work within a certain period after some number of months in current payment status. In the previous section, we offered a way to simply count the number of months in STW status during a period. In this section, we offer code to identify whether, during a user-specified period, the beneficiary was in current pay status in at least one month, but was in suspended or terminated for work status at the end of the period.

A value of 0 for the WORKING\_FLAG measure defined below indicates that the beneficiary did not meet these criteria during the specified period. Combining this measure with the previous one can allow users a way to identify beneficiaries new to STW status during a period. The user can modify this code to their own time period of interest.

Note that this code uses the "combined" STW indicator, STWCM, which considers suspense or termination in either SSDI or SSI. As described in Volume 3 of the DAF documentation, this variable errs toward current pay status, meaning that if a beneficiary is in STW in one program but not the other, the combined indicator does not show STW. In other words, only when a concurrent beneficiary is in STW in both programs does the STWCM indicator show a loss of benefits due to work. This code could easily be modified to consider STW status in SSI or SSDI separately, using STWSSIyymm or STWDIyymm.

The STW variables account for both suspense and termination of cash benefits due to work, using different values. The associated code includes STW values of 1, 2 or 3 as being no longer entitled to cash benefits due to work; this definition includes both suspense or termination. If a user was only interested in the termination of benefits for work, this code could be modified to only consider values of STW=2 or 3.

#### B. DAF files and SAS code details

The following information presents the DAF components, variables, and SAS code necessary to determine the number of months in which a beneficiary had cash benefits suspended or terminated as result of work activity within a specified time period. To run this code, users should access the files OPDR.TG.PRD.ETTW.FINAL.DAF21P.YyyyyE, where yyyy ranges from 1994 through the DAF year. You can use more or fewer years to cover the timeframe for your analysis.

## 1. Example data step

DATA OUT.STW;

**MERGE** 

ANN94.Y1994

ANN95.Y1995

ANN96.Y1996

ANN97.Y1997

ANN98.Y1998

ANN99.Y1999

ANN00.Y2000

ANN01.Y2001

ANN02.Y2002

ANN03.Y2003

ANN04.Y2004

ANN05.Y2005

ANN06.Y2006

ANN07.Y2007

ANN08.Y2008

ANN09.Y2009

ANN10.Y2010

ANN11.Y2011

ANN12.Y2012

ANN13.Y2013

ANN14.Y2014

ANN15.Y2015

ANN16.Y2016

ANN17.Y2017

ANN18.Y2018

ANN19.Y2019

ANN20.Y2020

ANN21.Y2021

;

BY SSN;

RUN;

Note: ANNyy references the SAS libraries above.

#### 2. Variables used in example

STWCMyymm

## 3. Output file created by the program

This program creates the temporary output dataset STW.

## 4. Variables created by the program

This program creates the variable STW\_MOS\_CNT:

#### 5. SAS Code

%MACRO STW;

- \* THESE ARE THE ONLY CHANGES YOU NEED TO MAKE TO THIS CODE (THE CODE BELOW SHOWS THE EARLIEST AND LATEST POSSIBLE VALUES);
- \* ENTER THE 4 DIGIT YEAR AND 2 DIGIT MONTH OF THE FIRST MONTH; %LET BEGYRMO=199401;
- \* ENTER THE 4 DIGIT YEAR AND 2 DIGIT MONTH OF THE LAST MONTH; %LET ENDYRMO=202112;

DATA STW;

SET OUT.STW;

\* DETERMINE IF IN CURRENT PAY DURING THE PERIOD; ARRAY STWCMYYMM

(%SUBSTR(&BEGYRMO.,1,4):%SUBSTR(&ENDYRMO.,1,4),1:12) %DO

YEAR=%SUBSTR(&BEGYRMO.,1,4) %TO %SUBSTR(&ENDYRMO.,1,4);

%LET YR=%SUBSTR(&YEAR.,3,2);

## STWCM &YR.01-STWCM &YR.12 %END;;

```
HAS CUR PAY=0;
  DO YR=%SUBSTR(&BEGYRMO.,1,4) TO %SUBSTR(&ENDYRMO.,1,4)
UNTIL(HAS CUR PAY=1);
          IF YR=%SUBSTR(&BEGYRMO.,1,4) THEN
STARTMO=%SUBSTR(&BEGYRMO.,5,2);
   ELSE STARTMO=1;
   IF YR=%SUBSTR(&ENDYRMO.,1,4) THEN STOPMO=%SUBSTR(&ENDYRMO.,5,2);
   ELSE STOPMO=12;
          DO MO=STARTMO TO STOPMO UNTIL(HAS CUR PAY=1);
               IF STWCMYYMM(YR,MO)=0 THEN HAS CUR PAY=1;
          END;
  END;
     WORKING FLAG=0;
     IF HAS CUR PAY>=1 AND
STWCMYYMM(%SUBSTR(&ENDYRMO.,1,4),%SUBSTR(&ENDYRMO.,5,2)) IN (1,2,3)
THEN WORKING FLAG=1;
     LABEL WORKING FLAG = "IN CURRENT PAY BETWEEN & BEGYRMO. AND
&ENDYRMO. AND STW IN &ENDYRMNO.";
 DROP MO YR:RUN:
%MEND STW;
%STW:
```

## V. How to Reorder Variables Suffixed 1-N into a Chronological Order

#### A. Description

The DAF includes many n suffixed variables; they are variables that have multiple occurrence often for different time periods. In the DAF, these variables are generally numbered in the order they appear on the SSA administrative data sources. Under the current DAF structure, some users may incorrectly assume that these variables to be in some sort of chronological order.

The associated SAS code that can be customized by the user to reorder any of the family of variables in the DAF. Since there are multiple SSA administrative data sources with multiple families of n variables it is difficult to provide a one size fits all set of code. So, as a starting point, the code here is specific to one family of MBR variables. In the future, we may make the code more generic so that it can be executed using user specified parameters. The MBR includes a family of data called Beneficiary Claim Data (see the MBR layout in Volume 10, "DAF Administrative Source File Documentation"). The DAF names for the variables from this family are: NDOF, BDOFn, BDOE\_STARTn, BDOE\_TERMn, HBICn. The n variables should be ordered chronologically based on the date in BDOE\_STARTn. This means that if BDOE\_START2 has an earlier date than BDOE\_START1 then all the 2 suffixed variables in this family should become the 1 suffixed variables in the reordered set n variables. The NDOF indicates the number of occurrences of the variables in this family. So, if NDOF=3 then there are 3 occurrences each of BDOF, BDOE\_START, BDOE\_TERM, & HBIC. Use the NDOF to limit the number of occurrences you consider in your code.

#### B. DAF files and SAS code details

The following information presents the DAF components, variables, and SAS code necessary to reorder variables suffixed 1-n into a chronological order.

Table IV.1. DAF components necessary to run the code

| File name                         | SAS name |
|-----------------------------------|----------|
| OPDR.TG.PRD.ETTW.FINAL.DAF21P.DMG | DMG      |

#### 1. Example data step

DATA TEMPDMG; SET DMGLIB.DMG; RUN;

Note: DMGLIB references the SAS library above.

**HBICn** 

#### 2. Variables used in example

```
NDOF
BDOE_STARTn
BDOE_TERMn
BDOFn
```

#### 3. Output file created by the program

This program creates the temporary output dataset REORD.

## 4. Variables created by the program

This program creates the variable REORD FLAG.

#### 5. SAS code

```
PROC SQL;

SELECT MAX(NDOF) INTO :MAX_NDOF SEPARATED BY " "
FROM TEMPDMG;

QUIT;

%PUT MAX_NDOF=&MAX_NDOF;

%MACRO START;

DATA REORD (DROP=I SORTED TEMP:);
SET TEMPDMG;

* INPUT ARRAY *;
ARRAY BDOE_START(&MAX_NDOF);
ARRAY BDOE_TERM(&MAX_NDOF);
ARRAY BDOF(&MAX_NDOF);
ARRAY BDOF(&MAX_NDOF);
ARRAY HBIC(&MAX_NDOF);
```

/\* THE DO UNTIL LOOP ITERATES UNTIL ALL OF THE VARIABLE \*//\* VALUES WITHIN AN OBSERVATION HAVE BEEN SORTED.\*/

```
/* SET SORTED TO 1 AND SORTED WILL BE SET TO 0 EACH TIME*/
/* THE DO GROUP EXECUTES TO REORDER VALUES.*/
/* WHEN THAT CODE DOES NOT EXECUTE, THE ARRAY*/
/* IS ALREADY SORTED, SORTED REMAINS 1 AND PREVENTS*/
/* THE DO UNTIL LOOP FROM EXECUTING AGAIN.*/
 DO UNTIL (SORTED);
   SORTED=1;
  DO I=1 TO &MAX NDOF-1;
    IF NOT MISSING(BDOE START(I+1)) AND
     BDOE START(I) > BDOE START(I+1) THEN DO;
     TEMP = BDOE START(I+1);
     TEMP1 = BDOF(I+1);
     TEMP2 = BDOE TERM(I+1);
     TEMP3 = HBIC(I+1);
     BDOE START(I+1) = BDOE START(I);
     BDOF(I+1)
                 = BDOF(I);
     BDOE TERM(I+1) = BDOE TERM(I);
                 = HBIC(I);
     HBIC(I+1)
     BDOE START(I) = TEMP;
     BDOF(I)
               = TEMP1;
     BDOE TERM(I) = TEMP2;
     HBIC(I)
               = TEMP3;
     SORTED = 0;
    END;
  END;
 END;
 * CREATE FLAG VARIABLE TO INDICATE REORDER *;
```

```
IF MISSING(TEMP) THEN REORD_FLAG=1;
    ELSE REORD_FLAG=0;
RUN;
%MEND START;
%START;
```

Princeton, NJ • Ann Arbor, MI • Cambridge, MA Chicago, IL • Oakland, CA • Seattle, WA Woodlawn, MD • Washington, DC

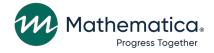

mathematica.org website

## **EDI Global, a Mathematica Company**

Operating in Tanzania, Uganda, Kenya, Mozambique, and the United Kingdom

Mathematica, Progress Together, and the "spotlight M" logo are registered trademarks of Mathematica Inc.